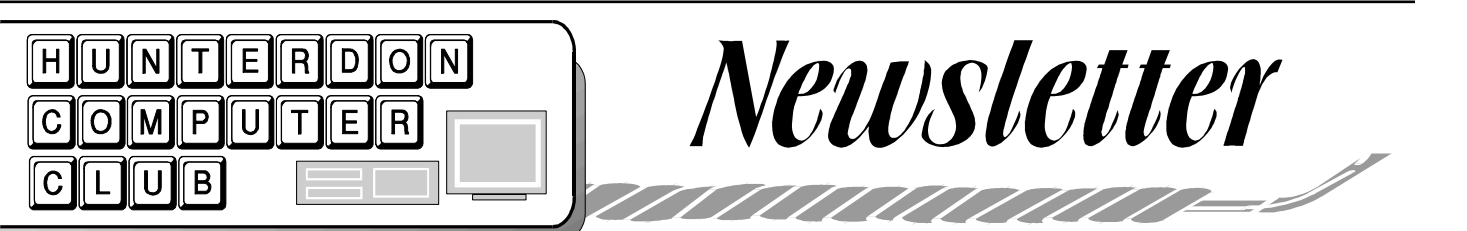

# Volume 17 Issue 9 September 2004

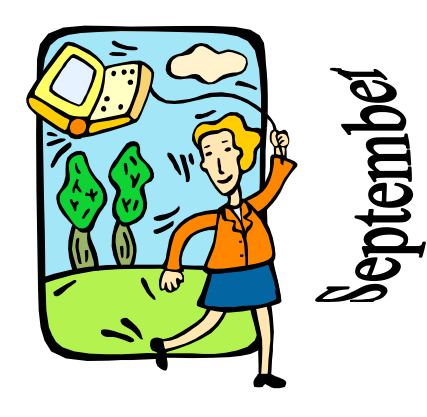

# **FROM THE [New] EDITOR**

#### Dear Readers,

The virtual-red-pencil has been passed to me and it is with some trepidation, as well as delight, that I take over the editorship of the HCC Newsletter.

Before me, Marlyn Reuter published our Newsletter for almost four years. I will

### **New Arrival**

The long-awaited 29th edition of *The Secret Guide to Computers* has been published and copies shipped to Evelyn Stewart. Evelyn will deliver copies at the September Club meeting to those who have preordered. She has three copies remaining, first come-first served. The price is \$8.00 per book (cover price is \$17.50) for Club members. Please make checks payable to Hunterdon Computer Club. The Club receives \$1.00 for every book

sold to our members. Thank you for your support.

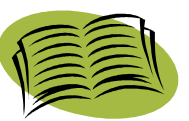

The Club wishes to acknowledge the time and effort that Evelyn has spent obtaining Russ Walters' books for us, and at such a terrific discount! Thank you Evelyn.

do my best to hold this production together for the next two years. Marlyn has indicated that when she retires from her full-time job in 2006 she would like to

take back her role as Editor.

If you have any comments or questions, please do not hesitate to contact me to voice your opinion. This is your Newsletter, and I'd like to have your participation in making it a publication you eagerly look forward to receiving each month.

I won't pretend to imagine that I can ever fill Marlyn's shoes. I'm not very creative and I'm not artistic, but I promise I will try to keep the HCC Newsletter afloat until Marlyn's return to the Editor's Desk.

 $an \sim$ 

# Hunterdon Computer Club

Next Meeting: **Saturday, September 18, 2004** Hunterdon Medical Center Rt. 31 Flemington NJ

8:30 A.M. To Noon

PROGRAM — *Back by Popular Demand* — John Carroll will demonstrate how to clean a PC's hard drive using the latest MS tools and downloads. If you've ever encountered problems such as deleted program leftovers, dead cookies, orphan icons, adware, spyware, Microsoft nonsense, or old or corrupted drivers, then please join us for this fascinating program.

Guests Welcome — All Ages — All Skill Levels

## **Installation Procedures for Windows XP Service Pack 2** By Bill Woodall

My recommendations are based on using a CD for installing SP2. I would generally assume the same for installing based on Windows'Update, but I have no experience on that track.

**1)** Back up critical items. Making a copy of the registry and activation database would be a good idea.

**2)** Make certain you have 1.6 GB free drive space on your C: drive. If you have less than 1.6 GB, free up space or go buy a larger drive. While the update only takes about 450MB when complete, it requires 1.6 GB workspace during the update process.

**3)** Fire up system, disconnect from Internet.

**4)** Close down ALL tasks - everything non-essential in the system tray, as well. For this purpose, antivirus and firewall products are non-essential (remember, you're not connected to the outside world).

**5)** Start the update by double-clicking on the .exe file downloaded. (The networkdownload version is 266 MB).

**6)** Sit back and relax. It takes about 30 to 45 minutes to perform the update. At the end, the computer will have to restart, at that time you can reconnect the outside world. The major new "feature" will be the improved firewall and allnew Windows Security Center. If you're using up-to-date antivirus system, all should be well. If you already use a software firewall, be sure to access Security Center and shut down the Windows firewall (Security Center is in Start->Programs->Accessories->System Tools); using two firewalls is not recommended. XP Pro systems update much quicker than XP Home systems, at least based on the dozen or so units I've upgraded so far.

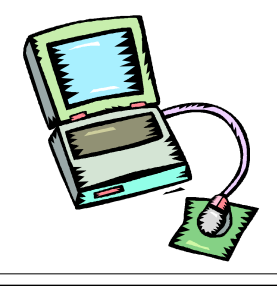

## **THINK FREECYCLE**

*(Submitted by Evelyn Stewart)*

(Editor's Note: Hunterdon County has a Freecycle Group. Find them at www.freecycle.org)

The worldwide (!) Freecycle Network is made up of many individual groups across the globe. It's a grassroots movement of people who are giving (& getting) stuff for free in their own towns. Each local group is run by a local volunteer moderator (them's good people). Membership is free. To sign up, find your city by clicking on the region on the right. It will generate a automatic email which, when sent, will sign you up for your local group and send you an response with instructions on how it works. Or, go directly to the webpage for your city's group by clicking on your city's link on the left*.*

*(Continued on page 7)*

E  $\equiv$ Ē

È

#### JOKESTER...

[Thanks to Don Colombo]

A pretty girl enters a store that sells curtains. She tells the salesman, "I would like to buy a pair of pink curtains."

The salesman assures her that they have a large selection of pink curtains.

He shows her several patterns, but the blonde seems to be having a hard time choosing.

Finally she selects a lovely pink floral print.

The salesman then asks what size curtains she needs.

The girl promptly replies, "fifteen inches."

"Fifteen inches???" asked the salesman. "That sounds very small, what room are they for?" The girl tells him that they aren't for a room, they are for her computer monitor. The surprised salesman replies, "But Miss, computers do not need curtains!"

The girl says, "Hellllooooooooo ... I've got Windoooooows!"

# Page 2 September 2004 HCC NEWSLETTER

# <u>icjnunununununununun</u>

President **Lon Hosford** 908-996-7941 lon@hosfordusa.com **\*** Vice-President **Peter Czerwinski** peterhccc@itsagoodlife.org **\*** Treasurer **Sara Oderwald** treasurer2004@hunterdoncomputerclub.org **\*** Secretary & Membership **Jim Aller** jimaller@att.net **\*** Program Coordinator **Don Colombo** dc1944@fast.net **\*** Public Relations **John Gbur** johngbur@earthlink.net **\*** WebMaster **Paul Glattstein** pglatt@ptd.net **\*** Computer Volunteers **ALL HCC MEMBERS \*** Visit us at: **www.hunterdoncomputerclub.org** HCC NEWSLETTER is published monthly at 202 Jacobs Creek Road, Titusville, NJ 08560 shortly after the regular meeting, which is held on the third Saturday. Subscription is included in the annual dues of \$25 for an individual, and \$30 for family (i.e., same mailing address). Nonmember subscriptions, out of state only, are \$8.00 a year. Submissions are eagerly sought and should be emailed to the editor by the First Friday of every month to: Editor@hunterdoncomputerclub.org S.M. Oderwald, Editor Banner Design by Joe Burger

<u>liju www. www. www.</u>

# HCC NEWSLETTER September 2004 Page 3

## **HUNTERDON SENIOR MULTI-PURPOSE CENTER**

**PRINT ARTIST FILE MANAGEMENT BASICS REFRESHER** E. Stewart E. Stewart **COURSE Wednesday, Sept. 15** L. Ferrari ∛∡ Y 10:30 to 12:00 *Mondays, 9:30 -11:30* (limited to 4 students) **Sept. 13** – Google Review **Fridays 10:30-11:30 Sept. 20** – Using Search Feature **Sept. 27** – Using Photos in Cards **BEYOND COMPUTER** DOWS **BASICS \*\*\*5 Weeks\*\*\*** e.g.) **CREATE YOUR OWN CUS-**S. Shah **TOMIZED MEDICAL Oct. 1 -** Internet **INSURANC E-BILLING & Sept. 16 -** File Management **Oct. 8 –** Email **PAYMENTS SPREAD-Sept. 23 -** Defragmentation **Oct. 15 -** Attachments **SHEET Sept. 30 -** Saving Data files **Oct.22–** Review Email address Book, Picture files ジマ on CD **Tuesday, Sept 21 Oct. 7 -** Creating Audio CDs 11:00-1:00 **Oct. 14 -**Tips for Internet Explorer/ [donations accepted] Outlook Express [\$10 suggested donation] **Prerequisite**: Computer Basics **SELLING ON eBAY** [\$10 suggested donation] W. Woodall Wednesdays 9:30-11:00 **MS Word\* HEALTHY Sept 22**—Part 1 **6 weeks Sept 29**—Part 2 A. Bujnowski  $\Sigma$ > Limited to 6 students **Learn how to: Tuesdays, 10:00-11:30** [\$5 suggested donation] **Sept. 28 -** Learning the Toolbars / • Run SpyBot Moving around in the document **Oct. 4 -** Copy, Cut and Paste / **DIGITAL PHOTOGRAPHY** Drag and Drop ware W. Woodall **Oct. 11 -** Printing and Saving / Finding and Replacing Text Updates **Oct. 18 -** Bullets and Numbering / Wednesdays 1:00-3:00 Paragraphs and Page Breaks **Sept 22**—Part 1 **Oct. 25 -** Envelopes and Labels [donations accepted] **Sept 29**—Part 2 **Nov. 8 -** Spelling and Grammar / Page Numbering Limited to 6 students [\$5 suggested donation] Limited to 6 students [\$10 suggested donation] the Metro Diner **If you would like to volunteer to teach or tutor one-on-one, please contact Grace Marcus. 908-788-1359** $12:30$ 

**\*\*\*8 Weeks\*\*\***

**Sept. 10 –** Navigating WIN-**Sept. 17 -** Applications (MSWord, **Sept. 24 -** File Management **Oct. 29 -** Questions & Answers

**Prerequisite**: Computer Basics

**4 THINGS YOU ABSOLUTELY MUST DO TO KEEP YOUR PC** Dianne & Ron Steiner

Saturday **Sept. 11 th , 9:30 -12:00**

- Defrag your hard drive
- Update Antivirus soft-
- **Install Critical Windows**

**Prerequisite**: Computer Basics

*(Continued on page 4, col 1)*

**Computer Social at** 

**\*\*\* All Are Welcome\*\*\***

Friday, September 24<sup>th</sup>

# Page 4 September 2004 HCC NEWSLETTER

#### *(Computer Classes continued from page 3)* **One-on-One Tutoring Available by Appointment**

For students who have already taken classes at our lab and would like individual help. Please call 908-788-1359 to discuss your needs and our ability to meet them. Donations gratefully accepted.

### **OPEN COMPUTER LAB**

The Senior Center's Computer Lab is open every Monday (except holidays) from 1:00 - 2:30 . All are welcome.

Bring your computer questions. The instructor on duty will do his/her best to assist you. Donations accepted.

# **SELF-GUIDED TUTORIALS AVAILABLE**

You may reserve the SMPC lab to use the following interactive CDs:

> **Typing Tutor MS Word XP MS Word 2000 Excel XP Excel 2000 Outlook XP Outlook 2000 PowerPoint XP PowerPoint 2000 Access XP Access 2000**

Call Grace: 908-788-1359

# **Microsoft Warns on Spyware's Impact**

ADVER*By ALLISON LINN, AP Business Writer* (Submitted by John Gbur)

SEATTLE - Though Microsoft Corp.'s new security update package is

all about protecting systems from worms, viruses and spyware, it can't do much about what's already on computers — and that could pose a problem.

The company is warning users of the Windows XP (news - web sites) operating system to check for spyware before downloading the free massive security update, called Service Pack 2. Barry Goff, a group product manager at Microsoft, said some spyware could cause computers to freeze up upon installation of the update.

Spyware, which typically piggybacks with downloaded software such as filesharing programs, tracks behavior, triggers pop-up ads and can otherwise cause problems on computers.

Programs such as Ad-Aware and SpySweeper can scour computers for spyware. Microsoft recommends that users clean their PCs of spyware and back up their data before turning on the auto update feature that automatically downloads Service Pack 2, or SP2.

People who download SP2 also may need to check whether legitimate programs, such as third-party security software, need to be updated. SP2 makes major changes, including adding a Windows Firewall to better guard computers against attack, and those changes can also cause compatibility issues with other software.

Microsoft finished work on SP2 in early August and is slowly distributing it to customers through automatic downloads, manual downloads and CDs. The company is metering out the product to avoid clogging up networks and slowing other Internet traffic — and to monitor for any glitches.

Goff said fewer than 10 million consumers have received SP2, while several million businesses have downloaded the product.

Research firm IDC estimates that about 260 million copies of Windows XP have been sold.

On the Net: Microsoft: http://microsoft.com/security Spyware finder: http://www.safernetworking.org/en/index.html

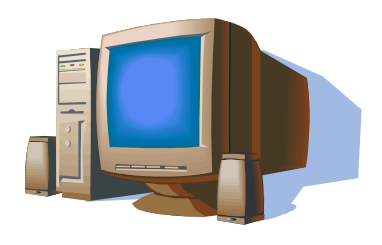

### **Small Computer Coming Soon**

(submitted by Ilene Shope)

Product: OQO (uPC) Website http://www.oqo.com

The OQO (uPC) computer is due out in Fall 2004. Can it revolutionise personal computing? Windows XP operating system in a pocketsize computer, hand viewing 8" to 20" from the eye.

(Weight 14 ounces. Dimensions 4.9" x 3.4" x 9")

1 Ghz Crusoe Transmeta processor, 256 MB DDR RAM, 20 GB Hard drive, 12-14"

LCD 200 dpi Display, with Wacom digitizer(electronic wireless pen), 802.11b,Bluetooth wireless networking.

Photos: http://www.oqo.com/ hardware/photos/photo05.html

# **TREASURER'S REPORT**

Club members have donated \$230 to the Rick Williams Memorial Fund. Lon will soon be sending a check to the Hunterdon Medical Center.

Excluding the Memorial Fund, the Club account has a total of \$569.57

## **PowerTools for PowerUsers - Part 1: Alternate Browsers** By Bill Woodall

"How did you find that so fast?"

It's a question I often hear. Part of the ability to find information quickly is due

 $(4) - (4) - 42$ 

Bookmarks

**E** medistuff

ß

P

B Bookmarks Toolbar Folder

Search:

File Edit View Go Bookmarks Tools Help

http://www.weathertap.com/protected/gen/rad\_dix.html

weatherTAP.com

Phoenix Help | Phoenix Discussions | WeatherTAP KDIX | NWSFO-PHI | RVCC Cisco CCNA-1

 $\overline{\mathbf{x}}$ 

E

to experience. Part is also provided by the tools I use. The foremost power tool for the power user is a web browser.

 $[$  W arning: strong opinions follow. Not for the squeamish, or the Microsoft apologists!]

Most users use Internet Explorer (IE). They use it because it's "free." I put quotes around the "Free" since we will explore later the costs associated with this "free" s o f t w a r e, which are substantial. IE

popup advertising windows.

So what is the user to do? Simple. Switch to a stable browser package. For most users this means a choice of four products: Firefox, Mozilla, Netscape and Opera.

Firefox is my choice as top-dog

WeatherTAP - Nexrad Radar - ... | [ National Weather Service Forecast ...

include a vast array of "skins" to change the browser's appearance, to over 100 different search engines which can be attached to the search box (I have Google, IMDB, eBay, AltaVista and the Cambridge American Dictionary), and additional tools for security and other purposes.

 $=$  $\Box$ 

 $|C|$ 

Local Weather : Radar : Satellite : Lightning : Aviation Wx : Sev

Phoenix Help **NEXRAD Radar** Phoenix Discussions Philadelphia, PA Weather TAP KDIX NWSFO-PHI @ 2003 WeatherTAP  $/200411147:07.57$ RVCC Cisco CCNA-1 **E Cuick Searches** E imported IE Favorites E Ebay HOT! EDWX Pennsylvania Text Weather Page National Hurricane Center / Tr... Interactive Weather Informatio... MILLENNIUM WEATHER Tropic... Climate Prediction Center - Ext., GIF image 646x530 pixels Storm Prediction Center Forec... f r o m Storm Prediction Center Yeste... North Carolina Text Weather P... Real-Time Data for New Jerse... Integrated Flood Observing an... HAMweather : Forecast : Som... Northeastern U.S. Winter Stor... NIDS Imagery Archives National Weather Service Adv... n: D:\Program Files\Adobe\Photoshop 7.0 Mi... National Weather Service Fore...  $-1$ Transical Wanthor Infor Transferring data from www.goes.noaa.gov.

Mozilla is an adequate choice for those who desire full product integration - Mozilla includes an email client and web-page editor applications. The search feature is implemented as a button on the address bar, and tabs and sidebars are available. Popup blocking is standard. Mozilla is also FREE; download

Firefox browser showing Bookmarks Sidebar, Google search window and tabbed interface screen (active display showing KDIX Radar).

exists in several major versions, most notably 5.5 and 6.0, and has been packaged as a part of Windows since WinNT 4.0 in 1996.

IE taxes the user in a number of ways. Foremost is the introduction of virus, trojan and worm infections. The design of IE is responsible for this. Outlook and Outlook Express, Microsoft's email client packages, use IE to perform many mail functions; it is the underlying flaws of IE which expose the unwary user to most infections. Additionally, spyware is almost totally an IE phenomenon, as are

little to complain about with Firefox. are ab browser. Firefox is fast, compact, bugfree (I've had one crash in over a year, that when 21 tabs were open!) and includes a wonderful feature: a built-in Google search box right at the top of the browser. Combined with the Tab and Sidebar navigational aids, there is Popup blocking is automatic in Firefox though there is a way to turn popups back on (apparently for masochists). Firefox is also FREE; download from http://www.mozilla.org/ (follow links for Firefox). There are substantial customizations available for Firefox which

#### http://www.mozilla.org/ .

Netscape is the direct parent to the Mozilla product; however Netscape has followed a somewhat different development path, often to make the product a bit more useful to AOL users. Features are about the same as Mozilla.

Opera is an acquired taste, a commercial browser product from Scandinavia with obtuse documentation, incessant demands for money, constant self-

*(Continued on page 7, col. 3)*

(Editor's Note: The following three submissions are printed here in their original unedited versions.)

### **PROGRAM NOTES** By Ilene Shope

#### http://ilene-meanders.blogspot.com/

These are my notes on what I wrote about of HCC Aug Meeting.  $\sim$  ilene

HCC- Aug. 21, 2004- Saturday, and I arrive very early at 8:10 AM and saw Sara by herself setting up chairs in Meeting Room A/B. I passed the room without popping in and went to the Ladies Restroom. I stopped to take my bloodpressure afterwards and Jim Aller saw me and smiled. I walked through the lobby again and could not decide what I wanted to do in the Bagel Room. Then I recalled that Evelyn generally goes to the Bagel Shop for breakfast and for some reason, this morning, it seemed like a very good idea. I had a bacon and egg sandwich with hot coffee. I met Babara Lantz and Dennis Belgard as they arrived in the lobby. I apologised for the spelling error in her name and she said she saw that a correction was made. So I know she reads the paper and reads my column. :-) Lon Hosford, President opened the Meeting at 9:30 AM. He used the gavel, a present from Sara. Evelyn always 'kids'me about writing about what people wear, but when the President himself remarks on what he wears then a reporter must necessarily tell about Lon's tech-black Linux sport Ttop shirt. Lon announced that Sara is the new Editor for the Newsletter. Marlyn is moving on. Lon explained that the originators of HCC and older members (such as himself, I believe) have been at the forefront of computer technology boom and had the smarts to contribute voluntarily to the educational classes at the Hunterdon Senior Center and other entities, and himself in the Alexandria School system. HCC members efforts brought these institutions to be more advanced than surrounding community projects. Lon gave a review of the last Meeting Program arranged by Bill Woodall "Smart Computing Magazine Presentation" and

said HCC was the last stop for the magazine presenters. They left many copies of the various magazines with him and were on the exchange table for all to take. Included were free mousepads. John Warsinki offered to take the leftover magazines to the Senior Center. Lon said the hitch in the connection with Internet access at HMC was found by Sara. Well done! Sara stated that \$180 will be contributed to the Rick Williams memorial fund at HMC, today being the last day for contributions. She added that the Club has about \$400. Lon said Paul was not in. (I did not see Peter either.) He called on Jim Aller. Jim said he had no news. Lon said Don Colombo (our new Program Chairperson) arranged for the Program today- "Yahoo on the Mend", and that Don C was in Alaska, due back in September. Lon thanked the Middletons for attending to the morning's coffee and bagel detail. (Barbara Middleton and Mike Middleton) Lon relayed that Bill Woodall said, the Senior Center needs Teachers.

Two teachers are leaving. The need is for Basic Computing classes (1-1/2 hrs to 2 hrs of a 12 week curriculum). Please contact Bill Woodall and/or Grace Marcus of the Senior Center to volunteer your time. A display of the Seniors courses can be viewed on the Hunterdon County home page. Doris Moore said it is in the Hunterdon Democrat as well. If you register, the Senior Center sends out announcements on a mailing list.

There was one Visitor, Carmela Volenticle (spell?). She is with AT&T and lives in Whitehouse Station NJ. She saw us in the newspaper and she said she already found someone (sitting beside her) at the club to help her with computer know-how.

Bill Woodall donated his winnings from the red-ticket 50/50 raffle, to the Club's Treasury. Thanks Bill!

These are the notes I made on the q and a section of the HCC Meeting, Sat. Aug 21, 2004. ~ ilene

HCC- Aug. 21, 2004 - "Q and A talk" Lon Hosford talks a lot about his Toshiba laptop. He said PC World had Toshiba and Hewlett-Packard laptop

Page 6 September 2004 HCC NEWSLETTER

reviews when he purchased his Toshiba laptop. He admired how the Toshiba sat beside his desktop. Then one day it would not work. Usually the 'idiot lights' for the CD-Rom/ DVD player flutters (I believe he said, 'dust burning'). However, the Toshiba just sat there! But he had the Toshiba 30 day warranty. Toshiba's tech support told him to hold the On for the power supply for 30 seconds. (Lon says this instruction is not written in the manual). OK, now let up. Geez, how brilliant the tech support is at Toshiba! Anybody know what the Toshiba laptop was doing? Voltage buildup! Jac said it was an electrical buildup. Bill Woodall said the laptop was clearing its CMOS. (Almost like sneezing. I thought.) Lon opened up the arena for jabs at Service Pak II for Windows XP Home. Windows emits upgrading alerts on screen. At the present time Bill Woodall advises that the update download time is extremely long. It could be 2-1/2 hrs to install for CD by DSL (?) or up to 8 hrs download for dial-up (?). Make a backup before updating. He recommends getting the CD. Windows Service Pak II changes the actual core of Windows XP, said Bill Woodall. (He referred to Bill Gates and whose core is the apple of the fruit basket?!!?) :-) Jac was concerned with antivirus, spyware, pop ups, and said, "Have a clean computer before installing anything." Carl Heitzman informed that Earthlink has a promotional \$10.95/ month for 6 months on dial-up service (regularly \$21.95/month). John Warsinski has both services. A Sprint and an Earthlink. DSL is \$48/ month. DSL service is 5 X faster on Text but not on graphics. Ken Jones uses DSL on Earthlink. John Warsinski mentioned print to a PDF file. Dennis Belgard posed a question concerning Startup of programs. He has Adaware, Spybot and virus scanner. MS config? Jac said, "Hijack This" will display everything. 15 programs or 47 programs. He said Spybot cannot be removed by Hijack This, it seems impossible to remove it. Ken Jones mentioned Internet Explorer has holes for some website's 'nasty' programs. What did Ken say on virtual bounces- 6

*(Continued on page 7, col. 1)*

# HCC NEWSLETTER September 2004 Page 7

times? Spyware. Did Ken say Mozilla is book, synchronised for his Palm PDA and better as a browser? Seymour Fisher ran his desktop. John Warsinski said Yahoo spyware and found about 100 items of is webmail and can be accessed by Pop3 which most were rated 3 (%10 grade risk, access from OE. John Gbur explained 10 as worst). Someone said these are Yahoo's Briefcase, used for uploading mostly cookies and the browser can be set from a home computer and download to not to accept cookies. Someone said Fire-another computer. Janice Latella uses fox web browser on the Linux OS gathers Yahoo's Bookmark extensively. She said no cookies. Ilene Shope asked if anyone it is better than Favorites. Jac explained had an opinion on the new Walmart \$600 how handy it is when doing research. laptop with wireless feature. Bill Woodall After John Gbur's program, John Warsinsaid he knows that Walmart and E-ski explained how his own My Yahoo is machines joined forces and sell Gateway set up. Janice Latella could be heard disalso (?) Oh, and there were other 'cracks' cussing the Yahoo Bookmark with someabout Walmart's computers.:-) Jac Car-one. Ilene Shope asked John Gbur the roll said there are members still using steps for setting up a Yahoo Group simi-Win95 and Win98 and (I think he said, lar to HCC's message relay board. they have no problems) :-) *(Program Notes - Continued from page 6)* his OE coupled with his Yahoo address

These are my notes about what John Gbur did, or what I saw and heard. ~ilene

HCC- AUG 21, 2004 Program: "Yahoo on the Mend" By John Gbur John Gbur commented that he did not know Yahoo was broken. He said, 'on the mend'was Don Colombo's idea. (Don C. is in Alaska vacationing.) From the back of the auditorium, someone asked John to speak into the microphone. He is a quiet person and his voice is not loud and now he tried to get closer to the microphone. John instructed on the operations of the My Yahoo personal file. He used his own file to demonstrate the various features of email, calendar, financial portfolios, finding addresses of people, movie showtimes, news, sports, TV listings, comics, weather, and including the use of Yahoo's Notepad. Later, Jac mentioned that Yahoo's Notepad can be synchronised with Windows Notepad. John said all the features are integrated. John was not sure what database governs when he did an address search for Lon Hosford (through Yahoo), when Ilene Shope asked about it. Someone mentioned that AT&T uses anywho.com for addresses. John showed how to set reminders in Yahoo calendar. He uses one day before an event, such as a birthday. In finding map directions to a destination he said 'and for reverse directions too'. For TV listings, John was curious what Yahoo meant by "RSS Headlines (Beta)." No one in the audience could explain this either. Jac said he has

#### *(Free Continued from page 2)*

The Freecycle Network is a project of RISE, Inc., a 501(c)3 nonprofit organization whose mission includes reducing waste, generating employment training, and fostering cooperation between other nonprofit organizations and the public.

RISE started the Freecycle Network in May 2003 to promote waste reduction in Tucson's downtown and help save desert landscape from being taken over by landfills. Freecycle provides individuals and non-profits an electronic forum to "recycle" unwanted items. One person's trash can truly be another's treasure!

#### **How does Freecycling work?**

One rule: everything posted must be free. Whether it's a chair, a fax machine, piano, or an old door to be given away, it can be posted on the network. Or, maybe you're looking to acquire something yourself? Respond to the posting directly and you just might get it. After that it is up to the giver to set up a pickup time for passing on the treasure.

Non-profit organizations also benefit from the Freecycle Network. Post the item or items you want to give away and a local organization can help you get it to someone in need.

advertising and lack of compatibility to many websites. I recommend this only to dedicated masochists and/or BSD-Unix users; this is the only browser capable of making IE look like a semicompetent product. *(Power Tools -Continued from page 5)*

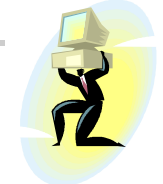

# **Advanced Micro Narrows Gap in Race for New Chip**

By JOHN MARKOFF-Published: August 17, 2004 EXTRACT from NYTimes: (Submitted by Ilene Shope)

"A.M.D. has been including in its chips an antivirus and worm feature called Enhanced Virus Protection that is activated by the recently introduced Microsoft Windows XP Service Pack 2. A similar feature has been announced by Intel, but is not yet available in Intel chips."

## **XP SERVICE PACK 2 EXPLAINED**

(Submitted by Ilene Shope)

I believe this very simple explanation of what SP2 is. ~ilene

"The latest Service Pack for Windows XP-Service Pack 2 (SP2)-is all about security, and it's one of the most important service packs ever released. It provides better protection against viruses, hackers, and worms, and includes Windows Firewall, Pop-up Blocker for Internet Explorer, and the new Windows Security Center."

(Extract from Microsoft.com) http://www.microsoft.com/windowsxp/ sp2/default.mspx

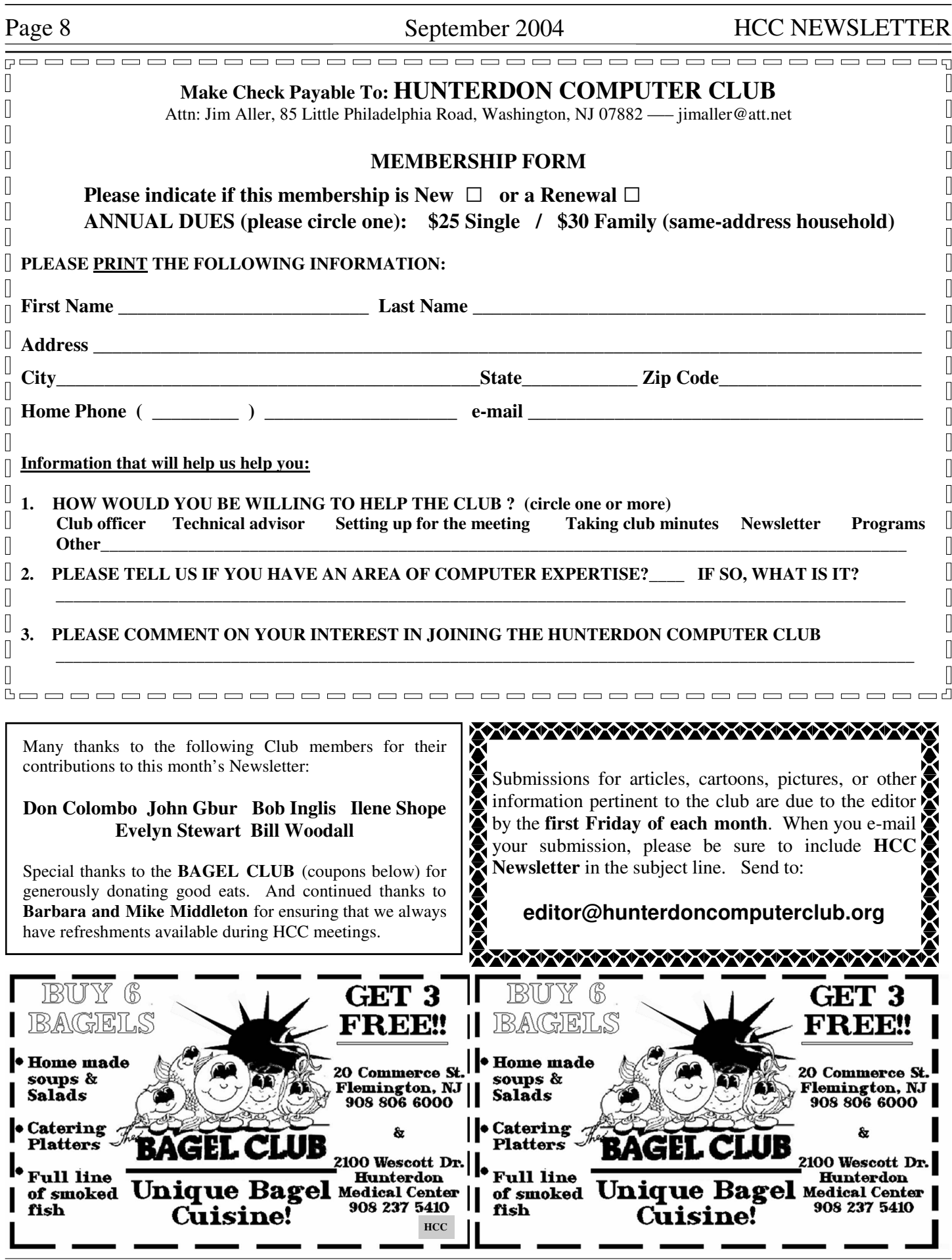